- 1. R과 Rstudio를 설치한다
- 2. Github 회원가입을 한다

<https://github.com/>

3. git을 설치한다.

Windows & OS X:<http://git-scm.com/downloads>

ette@CO git config --global user.name cojette cojette@COJETTE-PC ~<br>} git config --global user.email cojette@gmail.com \$

4. 컴퓨터 검색창에 git bash를 검색하고 다음과 같이 입력한다.

ex) git config —global user.name 12jeong

git config —global user.email 12j827@지메일닷컴

5. Github desktop을 깐다

https://desktop.github.com/

6. Github 사이트에서 Repositories를 하나 만들어봅시다

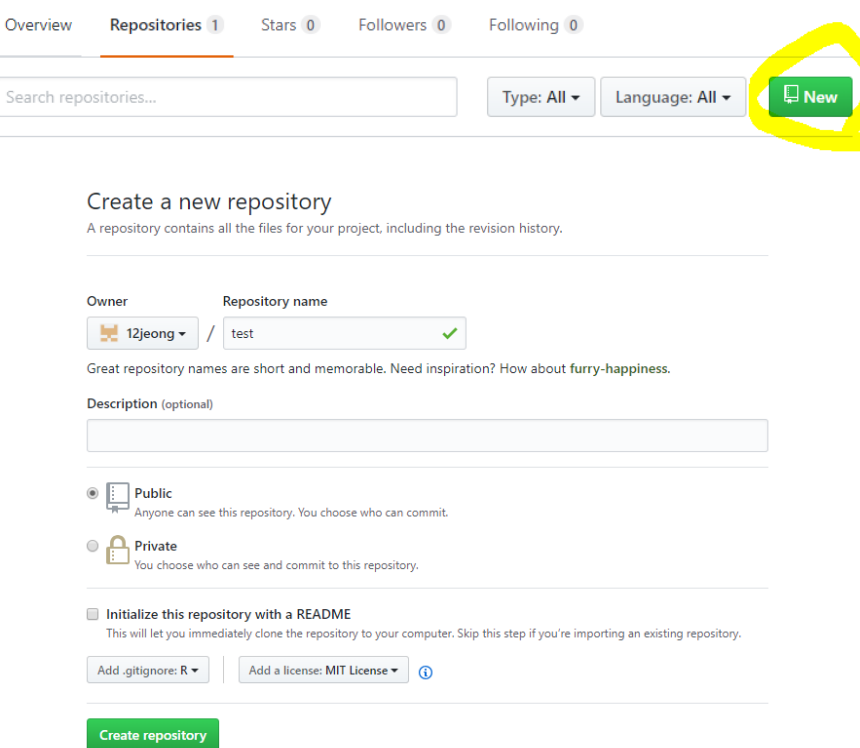

7. Github desktop을 열고 로그인하고 이거 클릭

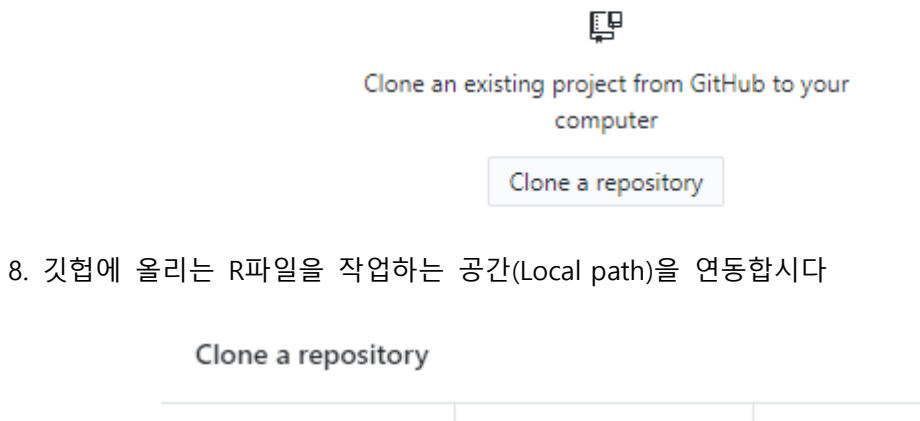

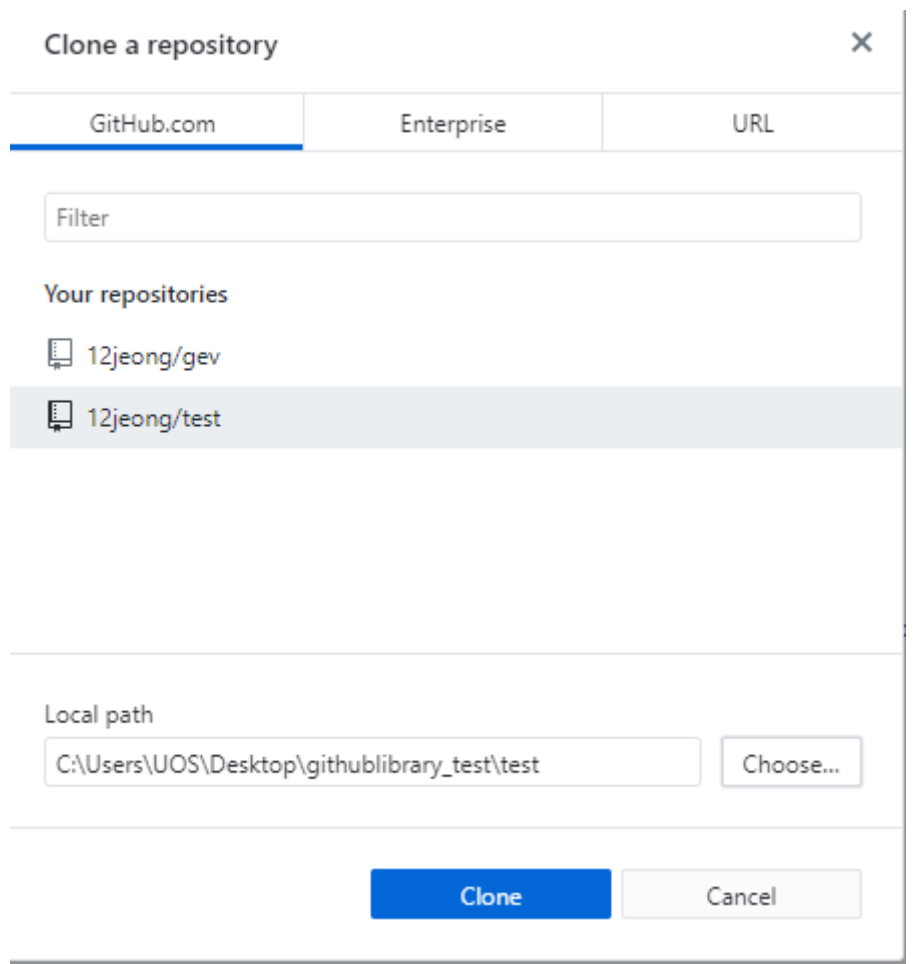

9. Local path에 R파일을 업데이트하면

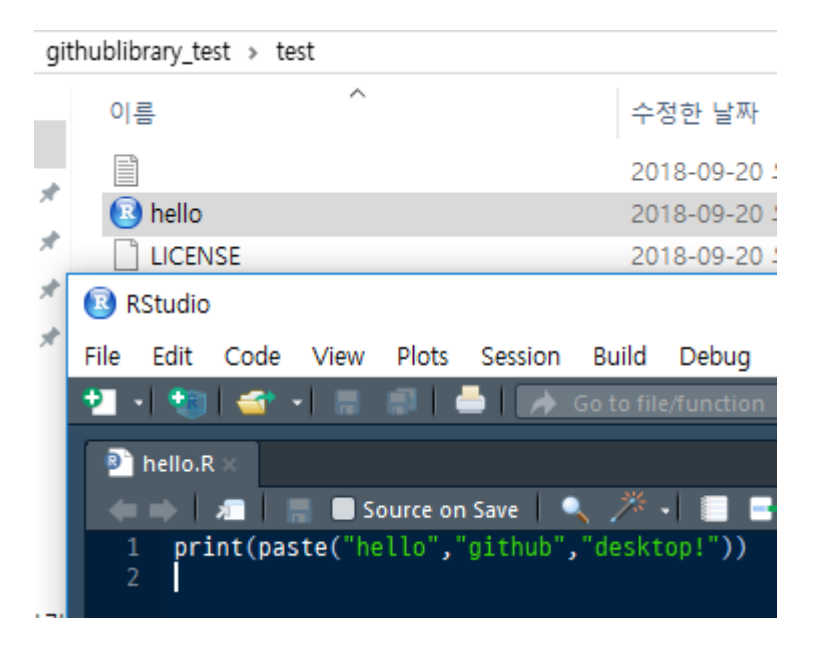

## 10. github 데스크탑에도 업데이트가 됩니다

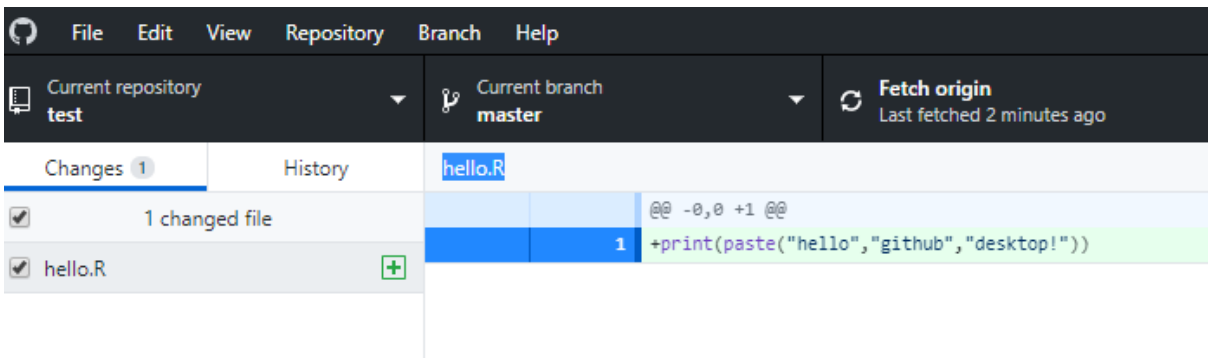

## 11. 파일의 설명이나 수정된 내용을 적어서 commit하고

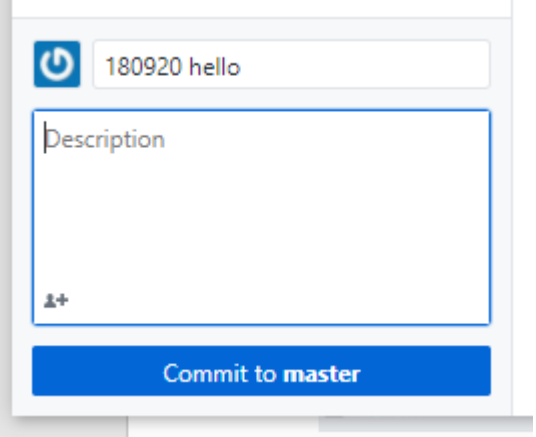

12. fatch를 누르면, 짜잔 github홈페이지에도 업데이트가 되어있습니다 (꼭 안해도 됩니다)

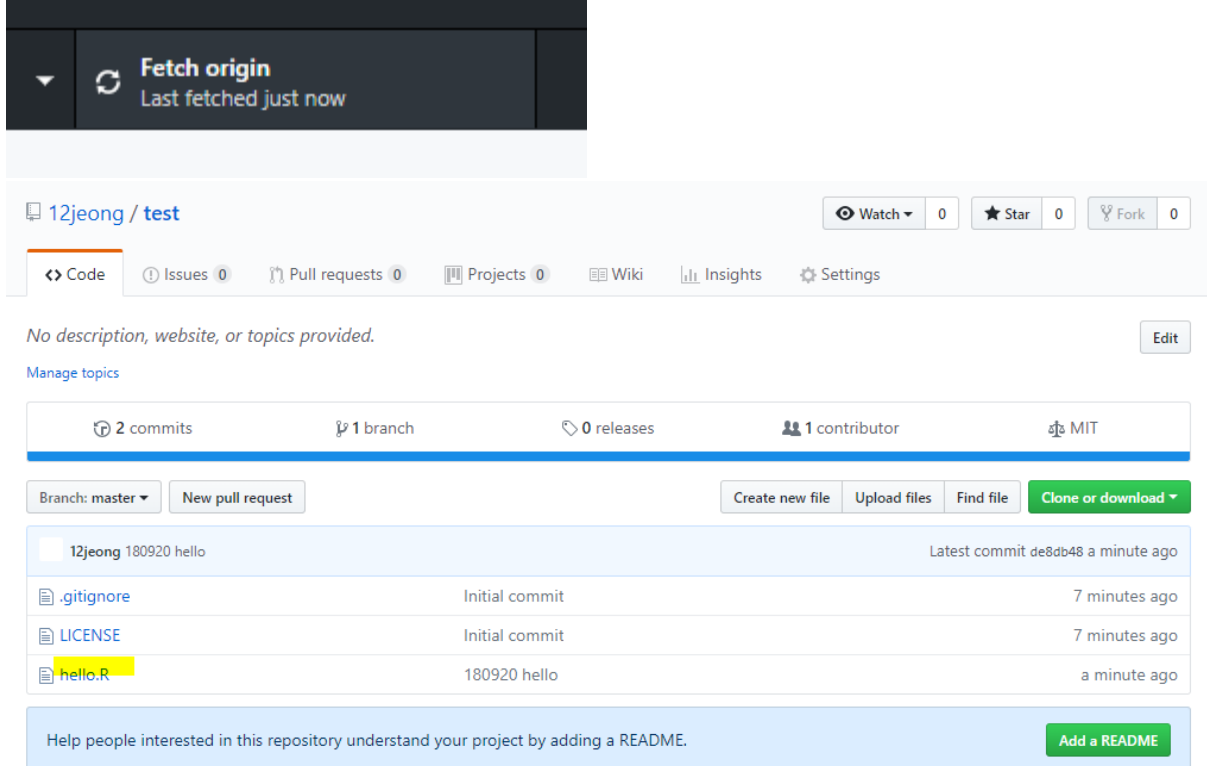

14. 파일을 수정하고 저장하여 10~11을 수행하면 history에서 코드의 수정사항을 볼 수 있습니다.

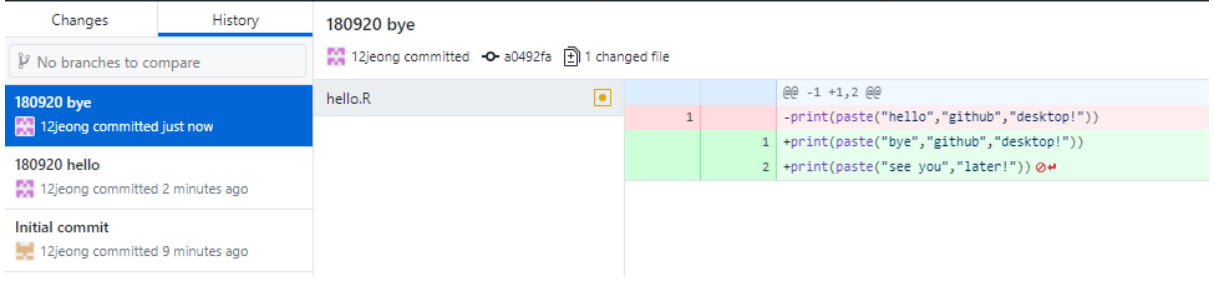